digidim)

# **EnOcean Gateway (434)**

Das 434 EnOcean Gateway ermöglicht die Einbindung der draht- und batterielosen Schalter des EnOcean-Standards in ein Helvar Digidim Beleuchtungsnetzwerk. Das Gateway empfängt drahtlose Signale des EnOcean-Schalters und sendet Befehle an die Lichtsteuerung.

# **Merkmale und Anschlüsse**

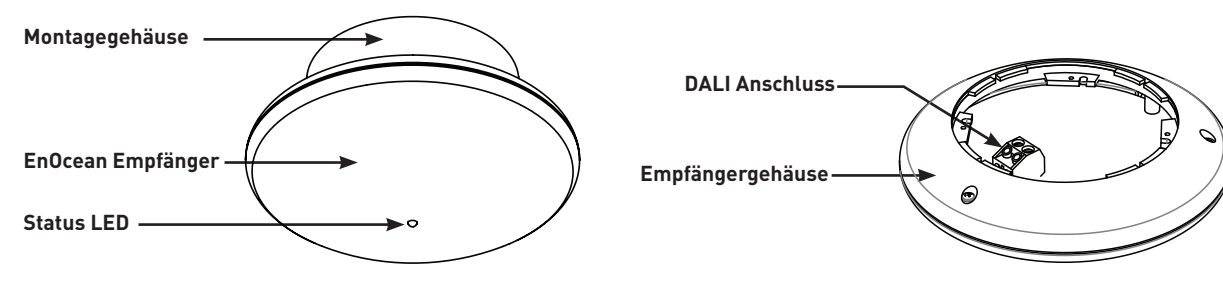

# **Installationsablauf**

- **1. Montage und Verkabelung des EnOcean Gateways.**
- **2. Einrichten des EnOcean Gateways mittels Designer oder Toolbox**

# **Montage und Verkabelung des EnOcean Gateways**

#### **Zur Montage und Verkabelung des EnOcean Gateways wird benötigt:**

- EnOcean Gateway
- DALI Datenleitung
- Befestigungsmaterial, Schraubendreher und Bohrer (nicht im Lieferumfang enthalten)

#### **Platzierung:**

Das 434 an einer Wand oder Decke mit größtmöglichem Abstand zu metallischen Oberflächen montieren. Anmerkung: zum einwandfreien Betrieb ausschließlich EnOcean Schalter verwenden.

#### **WARNUNG**

Das 434 EnOcean Gateway keinesfalls an Netzspannung anschließen! Das Gerät ist ausschließlich zum Betrieb an einem DALI-Netzwerk vorgesehen.

#### **Vorgehensweise:**

Befolgen Sie diese 4 Schritte zur Montage und zur Verbindung der 434 mit dem DALI-Netzwerk:

- 1. DALI Datenleitung spannungsfrei machen. Grundplatte des Gehäuses durch Drehen abnehmen. Ausbrüche nach Bedarf öffnen.
- 2. DALI Datenleitung durch die Grundplatte führen und diese an gewünschter Stelle montieren. Den DALI-Klemmenblock vom Empfängergehäuse abnehmen.
- 3. DALI Datenleitung anschließen (Polung spielt keine Rolle). Den DALI-Klemmblock wieder aufsetzen.
- 4. Empfängergehäuse wieder anbringen (Ausrichten auf der Grundplatte, Einsetzen und durch Drehen einrasten). DALI-Netzwerk wieder mit Spannung versorgen.

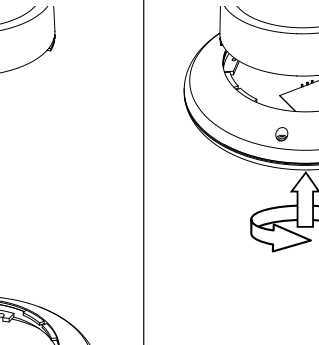

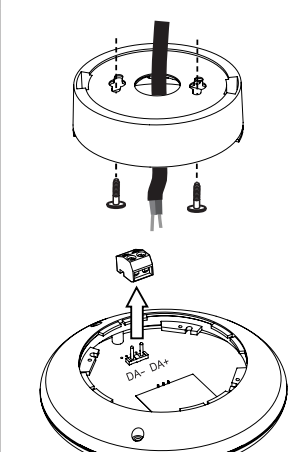

1 *Helvar 434 EnOcean Gateway: Installationsanleitung*

# **Einrichten des EnOcean Gateways mittels Designer**

### **DALI-Netzwerk mit Router (Helvar Router, konfiguriert mit Designer Software)**

Benötigt wird ein Windows-PC mit Ethernet-Verbindung zum Helvar Router (905 / 910 / 920). Auf dem PC muss die Designer Software, Version 4.2.17 oder höher, installiert sein.

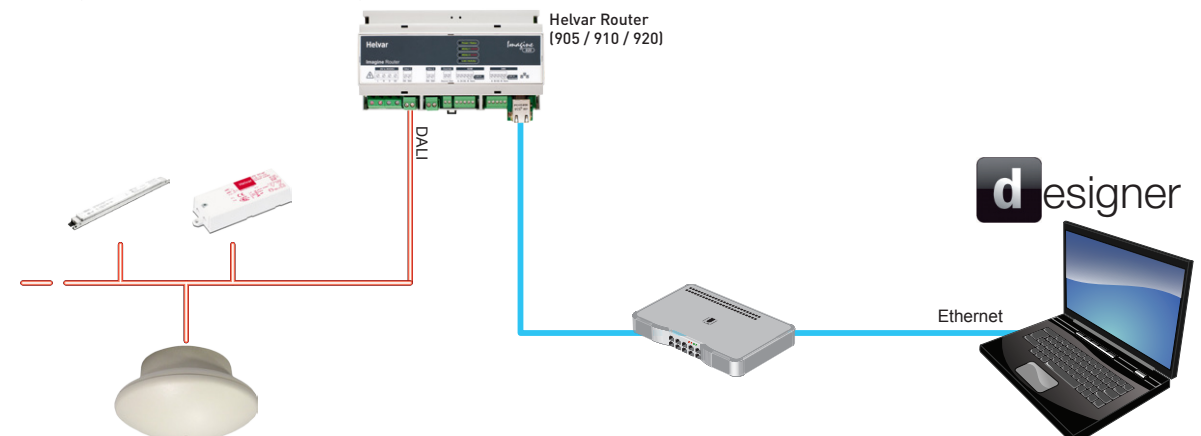

#### **1. FINDEN DES GATEWAYS IN DESIGNER SOFTWARE**

- Sicherstellen, dass der PC zum Lighting Router (z.B. 920) im Netzwerk Verbindung hat.
- Designer Software starten und ins entsprechende Netzwerk verbinden.
- "EnOcean Gateway 434" erscheint in der Komponentenauswahl in einem der DALI Subnets.
- Anmerkung: Das Gateway selbst kann nicht in eine Gruppe gesetzt werden. Die einzelnen Schalter von mit dem Gateway gepaarten Schaltereinheiten können gruppiert werden.

#### **2. DAS GATEWAY IN DEN LERNMODUS SETZEN**

- In der Komponentenauswahl der Designer Software auf "EnOcean Gateway 434" klicken.
- Im Eigenschaftenfenster den "Lernmodus" entweder auf "Top is OFF / Oben ist AUS" oder "Top is ON / Oben ist AN" setzen. Wenn diese Voreinstellungen nicht verwendet werden, bitte anderen Modus auswählen. Im Lernmodus blinkt die Status LED rot mit einem Intervall von 1,25 s.

Anmerkung: Das Gateway kann im Lernmodus nicht zur Lichtsteuerung verwendet werden.

#### **3. PAAREN DER SCHALTEREINHEITEN MIT DEM GATEWAY**

- Auf der EnOcean Schaltereinheit die Wippe oben oder unten drücken, beim Doppelschalter die linke Wippe verwenden. Sicherstellen, dass die Schaltereinheit in Reichweite des Gateways ist.
- Das Gateway findet die Schaltereinheit. Die Status LED blinkt grün. Nach einigen Sekunden erscheint die Schaltereinheit in der Komponentenauswahl der Designer Software.

Anmerkung: wenn die Schaltereinheit nicht in der Komponentenauswahl auftaucht, dann bitte die DALI Netzwerk Aktivität in der DALI Historie überprüfen (View > History > *DALI Subnet*).

- zum Paaren weiterer Schalteinheiten (max. 20 per Gateway) Schritt 3 wiederholen.

#### **4. AUSSCHALTEN DES LERNMODUS**

- In der Komponentenauswahl der Designer Software auf "EnOcean Gateway 434" klicken und "Eigenschaften" auswählen.
- Im Eigenschaftenfenster den "Lernmodus" auf "OFF" setzen. Die Status LED blinkt nicht mehr rot. Nach Verlassen des Lernmodus kann das Gateway Befehle an die Lichtsteuerung senden.

#### **5. SCHALTER GRUPPIEREN UND AKTIONEN ZUWEISEN**

- wenn die Voreinstellungen nicht verwendet werden sollen, muss der Schalter mit der Designer-Software konfiguriert werden (im Kapitel "Gerätekonfiguration" des Designer Software Helpfiles finden sich entsprechende Anweisungen). Das Gateway und die Schalteinheiten sind nun betriebsbereit.

### **Vordefinierte Einstellungen für EnOcean Schalteinheiten (Designer Software)**

### Doppelschalter Einfachschalter

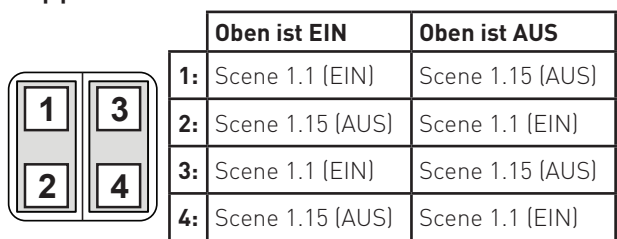

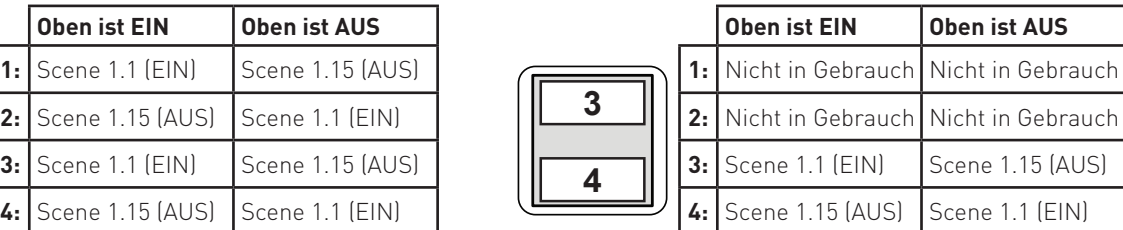

# **Einrichten des EnOcean Gateways mittels Toolbox**

### **DALI-Netzwerk (konfiguriert mit Toolbox Software)**

Benötigt wird ein Windows-PC mit USB- oder Serieller-Verbindung zum DALI-Netzwerk. Auf dem PC muss die Toolbox Software, Version 2.3.2 oder höher, installiert sein. Verwenden Sie ein 510 USB Interface oder ein serielles Helvar Interface.

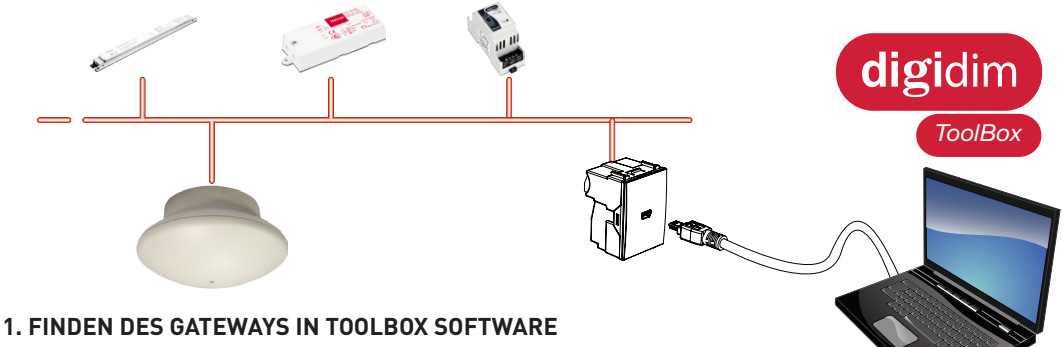

- Sicherstellen, dass der PC zum DALI Netzwerk verbunden ist.
- Toolbox Software starten und zum DALI Netzwerk verbinden.
- *Im Gerätelayout-Tab ist das "EnOcean Gateway 434" jetzt sichtbar.*

*Anmerkung: Das Gateway selbst kann nicht in eine Gruppe gesetzt werden. Die einzelnen Schalter von mit dem Gateway gepaarten Schaltereinheiten können gruppiert werden.*

#### **2. DAS GATEWAY IN DEN LERNMODUS SETZEN**

- Im Gerätelayout-Tab in der Toolbox Software einen Rechtsklick auf "EnOcean Gateway 434" ausführen und "Eigenschaften" auswählen.
- Den "Lernmodus" entweder auf "Top is OFF / Oben ist AUS" oder "Top is ON / Oben ist AN" setzen. Wenn diese Voreinstellungen nicht verwendet werden, bitte anderen Modus auswählen. Im Lernmodus blinkt die Status LED rot mit einem Intervall von 1,25s.

 *Anmerkung: Das Gateway kann im Lernmodus nicht zur Lichtsteuerung verwendet werden.*

#### **3. PAAREN DER SCHALTEREINHEITEN MIT DEM GATEWAY**

- Durch Öffnen der DALI Historie in der Toolbox Software (Tools Historie) kann die DALI-Aktivität überprüft werden.
- Auf der EnOcean Schaltereinheit die Wippe oben oder unten drücken, beim Doppelschalter die linke Wippe verwenden. Sicherstellen, dass die Schaltereinheit in Reichweite des Gateways ist.
- Die Status LED blinkt grün. Um sicherzustellen, dass das Gateway gefunden wurde in der DALI Historie prüfen, ob ein neuer Eintrag, verknüpft mit der Gateway-Adresse, sichtbar ist. Ein Schaltimpuls ist ausreichend für das Paaren der Schaltereinheit mit dem Gateway. Durch mehrmaliges Drücken kann die Reichweite überprüft werden. *Anmerkung: Gepaarte Schaltereinheiten erscheinen im Gerätelayout-Tab nach Abschluss von Schritt 5.*
- zum Paaren weiterer Schalteinheiten (max. 20 per Gateway) Schritt 3 wiederholen.

#### **4. AUSSCHALTEN DES LERNMODUS**

- Im Gerätelayout-Tab in der Toolbox Software einen Rechtsklick auf "EnOcean Gateway 434" ausführen und "Eigenschaften" auswählen.
- "Lernmodus" auf "OFF" setzen. Die Status LED hört auf rot zu blinken.
- Nach Verlassen des Lernmodus kann das Gateway Befehle an die Lichtsteuerung senden.

#### **5. FINDEN DER SCHALTEREINHEIT IN TOOLBOX SOFTWARE**

- Im Toolbox Software Gerätelayout-Tab F5 drücken (oder Ansicht Refresh). Die Schalter sind nun in der Geräteübersicht sichtbar.

#### **6. SCHALTER GRUPPIEREN UND AKTIONEN ZUWEISEN**

- wenn die Voreinstellungen nicht verwendet werden sollen, muss der Schalter mit der Toolbox Software konfiguriert werden (im Kapitel "Gerätekonfiguration" des Toolbox Software Helpfiles finden sich entsprechende Anweisungen). **Das Gateway und die Schalteinheiten sind nun betriebsbereit.** 

### **Voreinstellungen der EnOcean Schalteinheiten (Toolbox Software)**

#### **Oben ist EIN Oben ist AUS Oben ist EIN Oben ist AUS 1 2 3 4 1:** EIN / Heller AUS / Heller **2:** AUS / Dunkler FIN / Dunkler **3:** EIN / Heller **AUS** / Heller **4:** AUS / Dunkler EIN / Dunkler **4:** AUS / Dunkler EIN / Dunkler Anmerkung: EIN = Maximalwert

#### Doppelschalter Einfachschalter

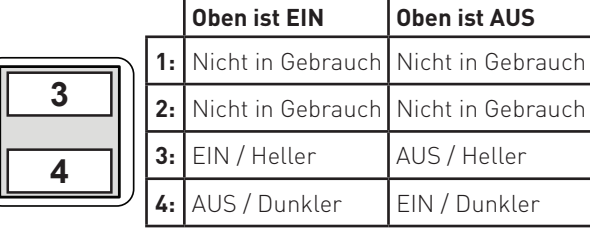

# **Technische Daten**

digidim

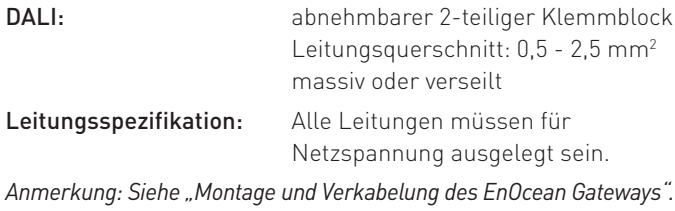

### Leistung

DALI Versorgungsspannung:13 V bis 22,5 V DALI Verbrauch: 20 mA

### Betrieb

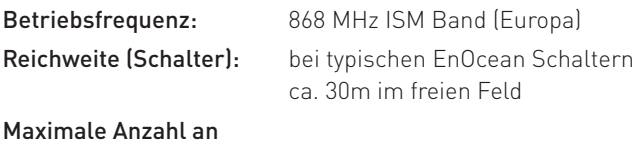

### Mechanische Daten

Schaltern per Gateway: 20

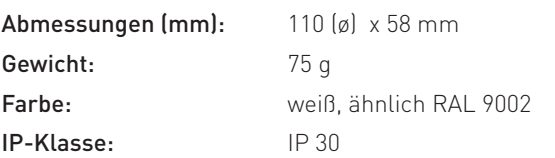

## Betriebsbedingungen

Umgebungstemperatur: 0°C bis +50°C Relative Luftfeuchtigkeit: Max. 90%, nicht kondesierend Lagertemperatur: -10°C to +70°C

## Normen und Standards

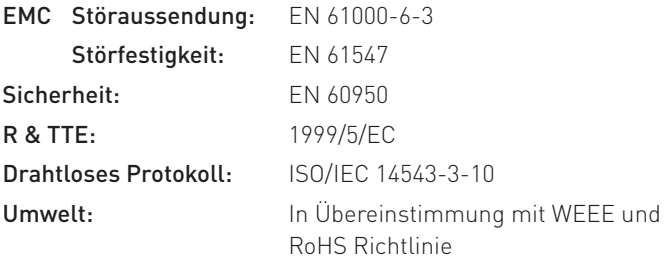

## Status LED

**EnOcean Empfänger**

Empfängt Steuersignale von EnOcean Schaltern (separate erhältlich)

#### **Status LED: rot oder grün**

- Die Status LED blinkt rot, um folgende Zustände anzuzeigen:
- SCHNELL: Gateway wird im DALI Netzwerk gesucht; oder
- SCHNELL: Gateway wird von Designer- oder Toolbox-Software identifiziert; oder
- LANGSAM (Intervall 1,25s): Gateway ist im Lernmodus.
- Die Status LED blinkt Grün, um folgende Zustände anzuzeigen:
- Das Gateway ist im Lernmodus und hat einen Schalter erkannt (Signal von Schaltereinheit empfangen). Im Normalbetrieb bleibt die LED aus.

# Verdrahtung and abmessungen (mm)

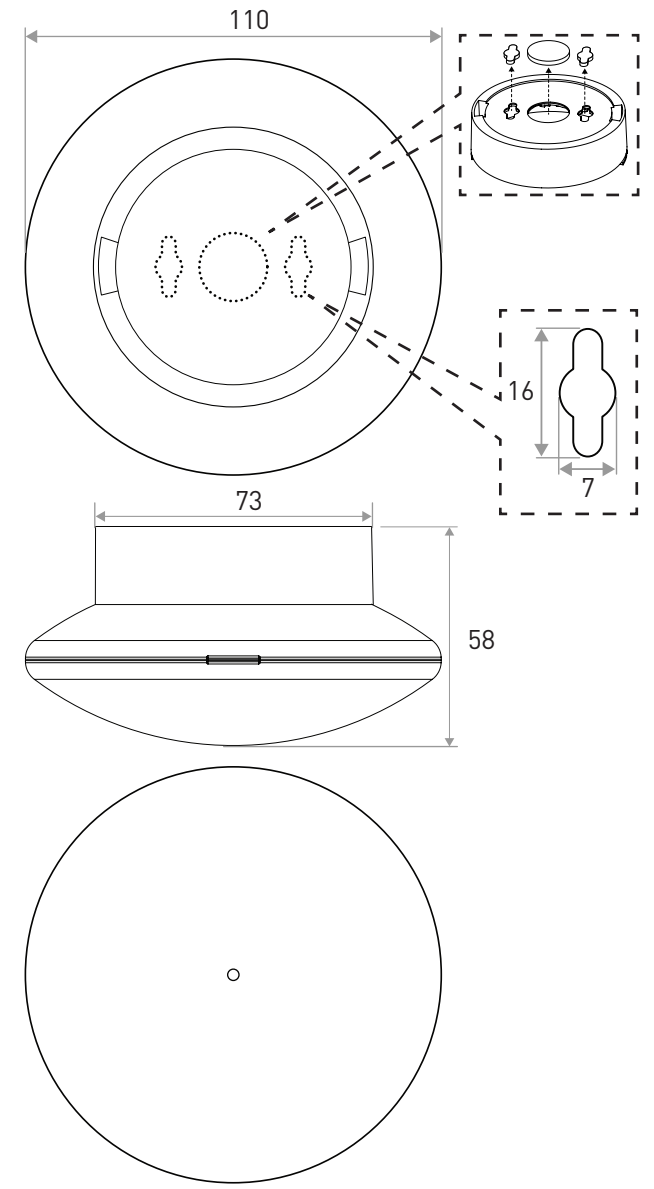

Bestellnummer

EnOcean Gateway 434

**www.helvar.com**

*Dok. 7860304\_de. Herausgabe 01 Technische Änderungen vorbehalten*

**Helvar**